# **1** LWS-WK Appearance

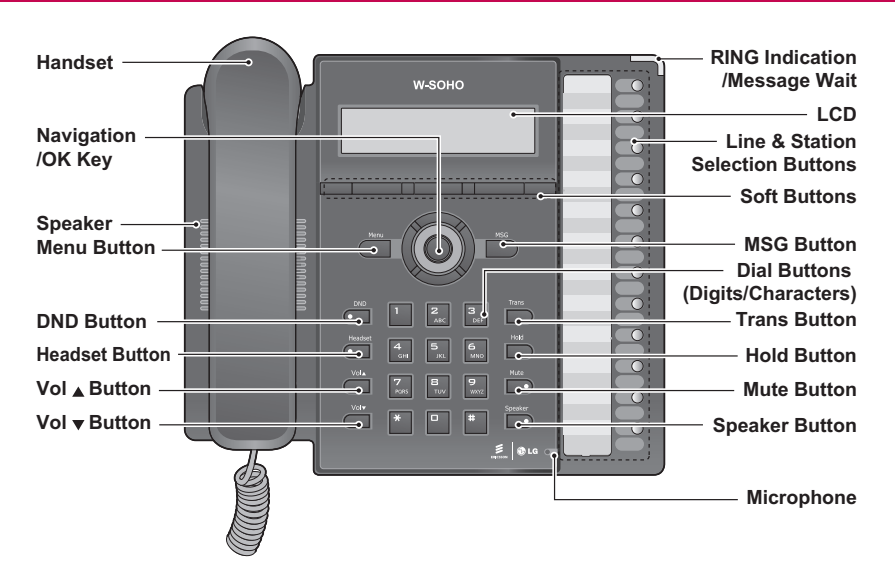

#### **Brief Description of Features**

**Vol ▲▼ Button** – Adjusts Handset, Speaker or Headset during a call/off hook state. Ringer volume is turned up or down if phone is ringing. LCD contrast is turned up or down if phone is in idle state.

**DND Button** – Do Not Disturb - Blocks incoming calls ringing. This applies to outside calls, intercom calls and transfers. Red LED illuminates when DND is on. Press to turn on/off.

**Headset Button** – Used to place/answer calls using the headset.

**Trans Button** – Transfer a line call or an intercom call to another station during a call.

**Hold Button** – Places an active call on hold, the held party will hear a hold music.

**Mute Button** – In call state this disables the handset, speakerphone or headset microphone whilst continuing to listen to the other party. Red LED illuminates when the 'mute mode' is on.

**Speaker Button** –Used to place/answer calls using the speaker/microphone.

**Menu Button** – Used to set or change the configuration, or to register to a iPECS-LIK system.

**MSG Button** – Used to access voice messages.

**3 Soft Buttons** – Used to set features displayed on the LCD.

**Line & Station Selection Buttons** – Access Lines and Stations for making, receiving and transferring line and intercom calls. These illuminate to provide visual line and station status.

**RING Indication** – Illuminates when ringing.

**Message Wait** - Flashes when message is received (optional).

**LCD** – Displays status and information about the phone interface or setting.

**Microphone** – Used for hands-free speakerphone function.

**Navigation Key** – Used to set or change the configuration with Menu and soft buttons.

# **2** LWS-WK Contents in the Package

Verify that all parts shown below were provided in the package.

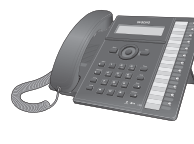

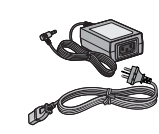

The following image depicts a sample configuration using iPECS-LIK system and phones.

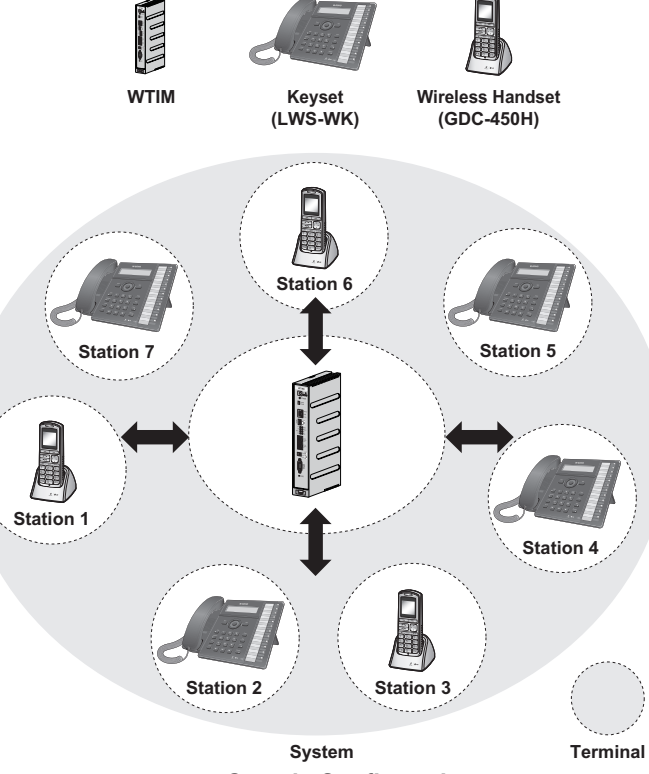

**Sample Configuration** 

# **4** LWS-WK Connections

To connect the LWS-WK to be used with the system:

- 1. Plug the AC/DC Adaptor cord into the bottom of the LWS-WK.
- 2. Fasten the AC Adaptor cord to the latch Hook as shown (inset detail).
- 3. Connect the handset to the bottom of the LWS-WK.
- 4. Connect the headset to the headset jack on the bottom of the LWS-WK. (Optional)

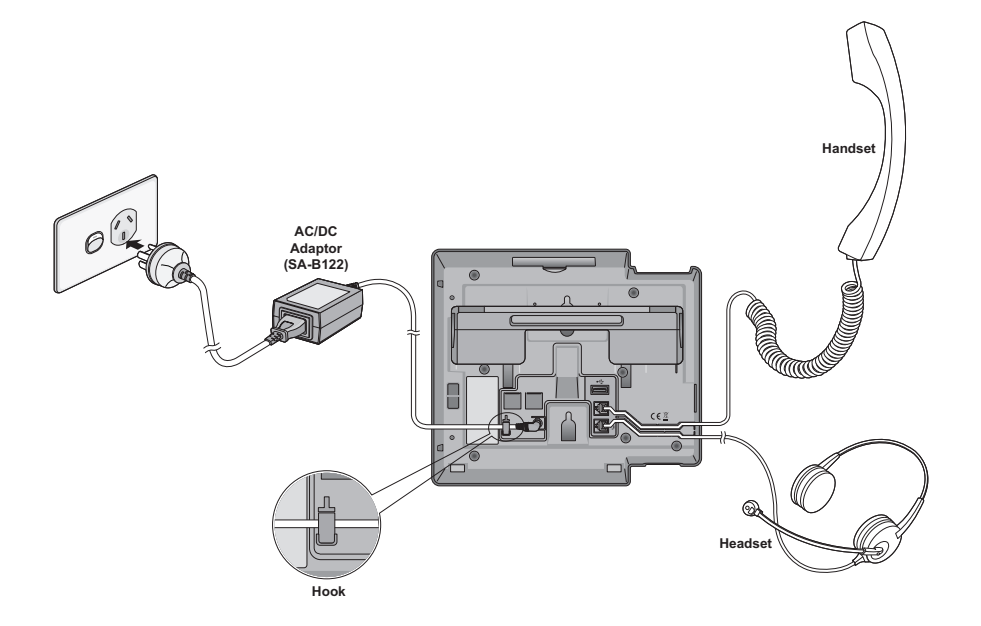

#### **LWS-WK Connections**

iPECS-LIK system controls the functional service and registration related to the LWS-WK. Each LWS-WK must be registered to iPECS-LIK system before use. Only one LWS-WK can be registered to iPECS-LIK system at a time.

#### **To enable a registration, the below procedure must be performed on iPECS-LIK system**

- 1. Open the web admin and enter login.
- 2. Select the DECT Data.
- 3. Select DECT Registration(0#).
- 4. Enter the phone number.
- 5. Select the phone type. (4:"LWS-WK")
- 6. Press the Send button.
- 7. Display the message "Subscribe enable".

#### **Registering the LWS-WK to iPECS-LIK system**

To register to iPECS-LIK system, below procedure is performed on the LWS-WK.

- 1. Press **[Menu]** button to display the menu.
- 2. Highlight **[Phone Register]** using the Navigation up/down key, and then press **[OK]** soft button or Navigation 'OK' key.
- 3. Select **[Subscription]** using the Navigation up/down key, and then press **[OK]** soft button or Navigation 'OK' key.
- 4. Display the "BASE RPN(0~23)".
- 5. Enter RPN number.
- 6. Display **[Searching..1]**.
- 7. The system **[RFPI** : eg. 01234567890123**]** will be displayed when a system is found. The RFPI of your system is available from your System Administrator, or perhaps the attendant.
- 8. display the "AC Code".
- 9. Enter AC Code value.
- 10. Press **[OK]** soft button or Navigation 'OK' key. In a few second, a confirmation tone is received at the LWS-WK.
- 11. Display the message "Subscription Done".
- 12. Rebooting the terminal for location registering.
- 13. If the registration fails, repeat procedure from Step 5 to 7 at iPECS-LIK system and Step 1 to 10 from the LWS-WK.

**LWS-WK Power Adapter**

**AC power cord**

#### **Quick User Guide**

# **3** Configuration

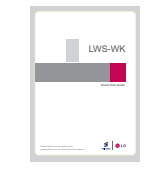

#### **note:**

- 1. If two LWS-WK are located in one base, there is no more located with the same RPN base number.
- 2. If two LWS-WK already subscribed in one cell and LWS-WK just move from designated cell coverage to another or power off, system side don't know these actions--> Even if one LWS-WK is located in one cell, it is impossible to subscribe new one.
- 3. LWS-WK can't be unsubscribed in web admin menu("DECT Unsubscribe" when it is searching(base) state.-->In this case, operator should erase both system and LWS-WK.
- 4. LWS-WK should be subscribed within the scope of order number 1~8. ->View "DECT Registered Station menu" in web menu.

# **5** LWS-WK Registration to iPECS-LIK system

# **6** LWS-WK User Operation

#### **Call forward**

1. Lift the handset or press **[Speaker]**. 2. Dial digit "554". 3. Dial forward type (1:Unconditional, 2:Busy, 3:No Answer, 4:Busy/No Answer).

4. Dial station number or **{VSF/VM access}** code.

## **Call Pick-up**

1. Lift the handset or press **[Speaker]**.

2. Press **{Station}** button for ringing station.

## **Call Transfer**

While on a call, to perform a Screened Call Transfer:

1. Press **[Trans]**.

- 2. Dial the station to receive the transfer.
- 3. When answered, announce call.
- 4. Hang-up to complete the transfer.

While on a call, to perform an Unscreened Call Transfer:

1. Press **[Trans]**.

2. Dial the station to receive the transfer.

3. If the ring-back tone from the station is played, hang-up to complete the transfer.

#### **Call Waiting/Camp on**

To activate a Camp-On while receiving the Intercom busy tone:

1. Press the '\*' button, called and calling stations receive Camp-On tone.

## **Line Access**

 $\overline{\bigoplus}$ 

To place an outgoing line call:

1. Lift the handset or press the **[Speaker]** button.

2. Press desired **{Line}** button, or dial the line access code.

To answer an incoming line call:

1. Lift the handset or press the **[Speaker]** button.

## **Phone Book**

To register the line access code:

- 1. Press the **[Menu]** button.
- 2. Select the Phone settings menu.
- 3. Select the Edit CO Code menu.
- 4. Press **[EDIT]** soft button.

5. Dial the line access code. (ex. 0, 9)

6. Press **[OK]** soft button. To add records to the Phone Book: 1. Press the **[P.BOOK]** soft button. 2. Select **[ADD]** soft button. 3. Enter the desired name and press **[OK]** soft button. 4. Enter the desired number and press **[OK]** soft button. 5. Select CO Line Access Code(line access code) "Yes" and press **[OK]** soft button.

6. Enter phonebook position (01 - 60) and press **[OK]** soft button.

## **DND(Do Not Disturb)**

To activate DND: 1. Press the **[DND]** button; the **[DND]** button LED illuminates. To remove DND: 1. Press the **[DND]** button; the **[DND]** button LED turns off.

#### **Group Call Pick-up**

1. Lift the handset or press **[Speaker]** button. 2. Dial the **{Group Call Pick-up}** code.

# **Hold**

To place a call on System Hold: 1. Press the **[Hold]** button. To access a call from System Hold: 1. Press the **{Line}** button.

## **Intercom Call (ICM Call)**

1. Lift the handset or press the **[Speaker]** button to receive ICM dial tone. 2. Dial station number or press the **{Station}** button. 3. For ring-back tone, await answer.

## **Intercom Call Hold**

1. Press the **[Hold]** button.

# **Mute**

1. Press the **[Mute]** button; the **[Mute]** button LED illuminates, the microphone (Handset, Speakerphone, Headset) is muted, and the other party cannot hear you.

## **Alarm**

- 1. Press the **[Menu]** button.
- 2. Select Phone Settings sub menu.
- 3. Select Alarm Clock.
- 4. Select Yes.

5. Dial 2-digit hour and 2-digit minute for alerting.

6. Press **[OK]** button.

#### **Feature Code**

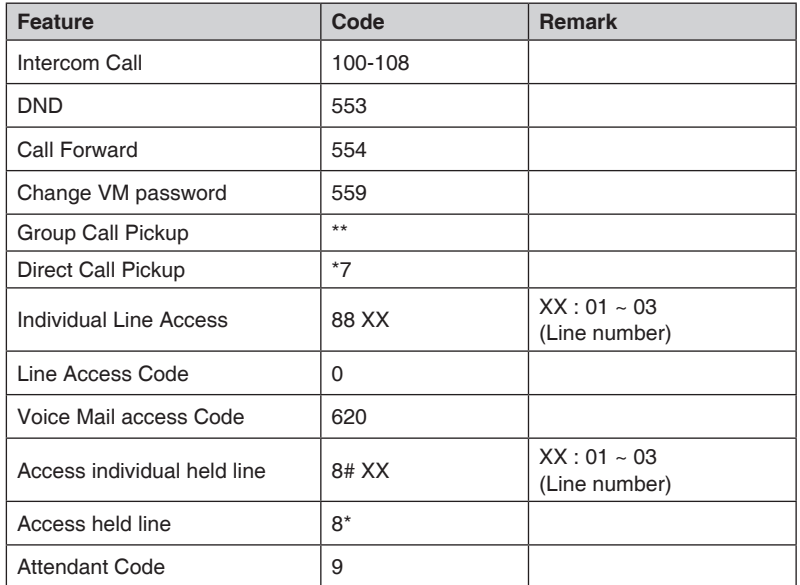

www.ericssonlg.com © Ericsson-LG Co., Ltd. 2012

The contents of this document are subject to revision without notice due to continued progress in methodology, design and manufacturing. Ericsson-LG shall have no liability for any error or damage of any kind resulting from the use of this document.

> Please read this manual carefully before operating your phone. Retain it for future reference.

![](_page_1_Picture_60.jpeg)

Quick User Guide

 $\bigoplus$ 

![](_page_1_Picture_55.jpeg)